**İlköğretim Online E-Dergi** 

# Elektronik Tablolama ve Dinamik Geometri Yazılımını Kullanarak Çalışma Yapraklarının Geliştirilmesi

Arş.Gör. Mine IŞIKSAL Orta Doğu Teknik Üniversitesi misiksal@metu.edu.tr

Prof. Dr. Petek AŞKAR Hacettepe Üniversitesi paskar@hacettepe.edu.tr

*ÖZET***:** Bu çalışmada, matematik dersinde birinci dereceden bir bilinmeyenli denklemleri kullanarak problem çözme, simetri, koordinat sistemi ve doğru grafikleri konularında elektronik tablolama ve dinamik geometri yazılımının kullanıldığı çalışma yapraklarından örnekler verilmiştir.

*Anahtar sözcükler***:** Elektronik tablolama, dinamik geometri yazılımı, çalışma yaprakları

*ABSTRACT*: In this study, examples of activity sheets by using spreadsheets and dynamic geometry software were given related to the topics; solving word problems by equations with one unknown, symmetry, coordinate plane and graphs of linear equations in mathematics lessons.

*Keywords*: Spreadsheets, dynamic geometry software, activity sheets

### **GİRİŞ**

Bilgisayarların öğrenme-öğretme sürecinde yaygın olarak kullanılmaya başlanmasının yirmi yıllık bir geçmişi bulunmaktadır. Bilgisayarın kullanım biçimi, farklı öğretim yaklaşımları ile çeşitlenmekte ve gelişen teknolojiyle zenginleşmektedir. Jonassen (1996) bilgisayarların öğrencinin kendi bilgisini inşa etmesi için yardımcı bir araç olarak kullanılması gerektiğini ileri sürmüştür. Bu şekilde kullanılan bilgisayara dayalı yazılım paketlerini ise akıl araçları (mindtools) olarak ele almaktadır. Bu araçlar, öğrencilerin, öğretmenin sunduğu bilgileri hatırlamak yerine, kendi bilgilerini inşa ettiği, yapılandırmacı öğrenmeyi sağlar.

Bu araçlar, konu bağımsız profesyonel paketler ve konu bağımlı esnek paketler olarak ele alınabilirler. Konu bağımsız profesyonel paketlere veri tabanları, elektronik tablolama ve uzman sistemler, konu bağımlı esnek paketlere ise dinamik yazılımlar, mikrodünyalar, benzetim ve oyunlar örnek olarak verilebilir ( Aşkar, 1994).

Bu makalede, elektronik tablolama ve dinamik geometri yazılımını kullanılarak birinci dereceden bir bilinmeyenli denklemler ile problem çözme, simetri, koordinat sistemi ve doğru grafiklerinin öğretimi için çalışma yaprakları geliştirilmiştir.

#### **KULLANILAN ARAÇLAR**

Bu makalede verilen örnekler, Excel ve Autograph yazılımları kullanılarak geliştirilmiştir. Microsoft Excel programı Windows programı altında çalışan bir tablo işlemcidir. Excel tablo işlemcisi, bilgisayar ortamında yaratılmış bir tablo üzerinde her türlü veri tabanına uyum sağlayan, veriler arasında en basit dört işlemden en zor matematiksel denklemlere kadar ilişkiler kurabilen ve bu verileri sentezleyerek sonuçta birçok değişik formatta grafikler çizebilen bir programdır. Autograph ise matematik dersi için geliştirilmiş geometri, grafik çizimi, koordinat sistemi, istatistik ve olasılık gibi konularda etkileşimli görsel bir ortam sağlayan bir yazılım programıdır.

Excel ve Autograph yazılımları kullanılarak hazırlanan çalışma yaprakları matematik problemlerini görsel bir çerçeve içerisinde çözme, matematiğe karşı olumlu tutum geliştirme, değişkenler arasındaki ilişkiyi, değişimi ve bağlantıyı anında görme, öğrencinin kendi bilgisini kendisinin inşa edeceği ortamlar sunma, geometrik şekiller ve grafikler çizme amacıyla hazırlanmıştır.

# **ÇALIŞMA YAPRAKLARININ GELİŞTİRİLMESİ**

Öğrencilerin birinci dereceden bir bilinmeyenli denklemleri kullanarak problem çözme, simetri, koordinat sistemi ve doğru grafikleri konularını pekiştirmelerine yardımcı olmak amacıyla geliştirilen çalışma yaprakları şu aşamalardan geçerek hazırlanmıştır:

- 1. Matematik eğitimcilerinden ve uzun süre öğretmenlik yapmış deneyimli matematik öğretmenlerinden bir grup oluşturulmuştur.
- 2. Öğrencilerin birinci dereceden bir bilinmeyenli denklemleri kullanarak problem çözme, simetri, koordinat sistemi ve doğru grafikleri konularını ne derecede kavradıklarını anlamak için 20 sorudan oluşan matematik başarı testi hazırlanmıştır (Işıksal, 2002). Başarı testi özel bir okulda 7. sınıf öğrencilerine uygulanmıştır. Test sonuçlarının ortalaması 100 üzerinden 51 olarak bulunmuştur.
- 3. Sınav sonuçları incelendiğinde; öğrencilerin
	- a. denklem kurma,
	- b. verilen noktaları koordinat düzleminde gösterme,
	- c. verilen noktanın x, y eksenlerine göre simetriği olan noktanın koordinatlarını bulma,
	- d. geometrik şekillerde oluşan bir şeklin simetri eksenini bulma,
	- e. doğru grafiklerini çizme,
	- f. doğru grafiklerinin kesiştikleri noktanın koordinatlarını bulma

konularında öğrenme eksiklerinin olduğu belirlenmiş ve bu konularda çalışma yaprakları hazırlanmasına karar verilmiştir.

- 4. Çalışma yaprakları geliştirilirken geniş bir literatür taraması yapılmıştır. Çeşitli kitaplardan ve internetten elektronik tablolama ile ilgili etkinlikler araştırılmıştır.
- 5. Çalışma yaprakları geliştirildikten sonra 8. seviyesindeki öğrencilere bir ön uygulama yapılmış; aksayan yönler saptanıp gerekli düzeltmeler yapılmıştır.

# **ÇALIŞMA YAPRAKLARI**

Çalışma yaprakları hazırlanırken, öğrencilerin temel matematik kavramlarını pekiştirmeleri, matematik ile günlük yaşam arasında bağıntılar kurmaları, matematiksel tahminlerin test edilmesinden sonra genelleştirmeleri, matematik dersinde teknoloji kullanımına karşı olumlu tutum geliştirmeleri amaçlanmıştır.

Her çalışma yaprağında 3 etkinlik bulunmaktadır. Etkinliklerin üst kısmında sorular, ilerleyen bölümlerde ise bu soruları çözmek için rehberlik edecek bilgiler verilmiştir.

Birinci etkinlikte, öğrencinin çözüme ulaşması için yapması gerekenler alt sorular şeklinde basamak basamak verilmiştir. Alt sorularla, öğrencilerin her basamaktaki soruyu tamamlayıp bir sonraki basamağa geçmesi ve sonuca ulaşmaları amaçlanmaktadır. Her basamak öğrencinin bir önceki basamakla ilişki kurmasına yardım edecek şekilde hazırlanmıştır. Öğrenciler her basamağı tamamladıklarında, bilgisayar ortamında etkileşimli bir şekilde yaptıklarını ekranda görme şansına sahiptirler. Böylece öğrenciler değişkenler arasında ilişki kurabilecek ve farklı cevapların etkilerini anında görme şansına sahip olacaklardır.

Her çalışma yaprağının ikinci etkinliğinde ise birinci etkinliğe göre öğrenciye sonuca ulaşabilmesi için daha az rehberlikte bulunulmuştur. Bu etkinlikte, öğrencinin ilkinde çözerken elde ettiği verileri kullanması amaçlanmıştır.

Çalışma yaprağının üçüncü etkinliğinde ise öğrencilere matematikle ilgili günlük yaşam problemi verilmiştir. Burada öğrenciye problem çözümüyle ilgili hiç bir ipucu verilmemiştir. Öğrencinin matematiksel düşünme becerisini günlük yaşam problemlerine yansıtması amaçlanmıştır. Başka bir değişle öğrencilere temel bilgi ve becerilerini daha karmaşık bir duruma aktarmaları gereken sorular sorulmuştur. Öğrencilerin eleştirel düşünme becerilerinin artırılması amaçlanmıştır. Öğrencilerin problemi çözerken sebep-sonuç ilişkilerini araştırmaları, problem üzerinde düşünmeleri, probleme farklı yönlerden bakmaları, farklı çözüm yolları üretmeleri ve düşüncelerini ya da yargıları organize bir biçimde sunumu amaçlanmıştır.

### **ÖĞRETMENLER İÇİN AUTOGRAPH YAZILIMI KULLANILARAK HAZIRLANMIŞ ÇALIŞMA YAPRAĞI KULLANIM YÖNERGESİ**

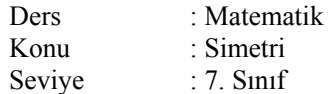

Hedefler:

- 1. Bir cismin düz aynaya olan uzaklığı ile görüntüsünün aynaya olan uzaklığının aynı olduğunu keşfedebilme
- 2. Bir noktanın verilen bir noktaya göre simetriğini bulup, simetrik noktaların simetri merkezine eşit uzaklıkta olup olmağını yorumlayabilme
- 3. Verilen bir geometrik şeklin simetri eksenini bulabilme
- 4. Verileri yorumlayabilme
- 5. Matematik dersinde teknoloji kullanımına karşı olumlu tutum geliştirme
- 6. Günlük yaşantı ile matematik dersi arasındaki ilişkiyi yorumlayabilme
- 7. Edinilmiş bilgiyi yeni bir duruma uyarlayabilme
- 8. Eleştirel düşünce becerilerini geliştirebilme

Öğrenci ve öğretmenlerin aşağıdaki ön koşullara sahip olmaları beklenmektedir

- 1. Düzlemde bir noktanın koordinatlarını bulabilme
- 2. Temel geometri kavramlarını bilme
- 3. Autograph yazılımını kullanabilme

Yöntem: Bu etkinliği uygulamadan önce aşağıdakileri yapmalısınız

- 1. Öğrencilerin kullanacakları bilgisayarlara Autograph programını yükleyiniz.
- 2. Öğrencilerin her bir bilgisayarda bireysel veya 2 kişilik gruplar halinde çalışabileceklerini söyleyiniz.
- 3. Her bir öğrenciye üç sorudan oluşan çalışma yapraklarını dağıtınız.

#### **AUTOGRAPH YAZILIMI KULLANILARAK HAZIRLANMIŞ ÇALIŞMA YAPRAĞI**

#### **Soru1. E(2,1) noktasının y-eksenine göre simetriği olan noktayı bulun.**

- 1. (new graph page) tuşunu kullanarak yeni bir Autograph sayfası açalım.
- 2. (Enter/Edit Bivariate Data) tuşuna tıklayalım ve G (1,1) noktasının x ve y değerlerini yazalım.

**G noktasının x değeri**…………. **G noktasının y değeri**…………

3. İkinci satıra Z noktasının x ve y değerlerini yazalım. Z noktasının, y değeri G noktasının y değeri ile aynı, x değeri ise G noktasının x değerinin toplamaya göre ters işaretlisi olsun.

**Z noktasının x değeri**…………. **Z noktasının y değeri**………….

- 4. G ve Z noktalarının x ve y değerlerini yazdıktan sonra OK tuşuna basarak bu noktaları koordinat düzlemi üzerinde görelim.
- 5. Tekrar (Enter/Edit Bivariate Data) tuşuna tıklayarak H(4,2) noktasının x ve y değerlerini yazalım.

**H noktasının x değeri**………… **H noktasının y değeri**……….

6. İkinci satıra ise , y değeri H noktasının y değeri ile aynı, x değeri ise H noktasının x değerinin toplamaya göre ters işaretlisi olan I noktasının değerlerini yazalım.

**I noktasının x değeri**…………. **I noktasının y değeri**…………

7. OK tuşuna basarak bu noktaları da aynı koordinat düzlemi üzerinde görelim. Grafiği kullanarak,

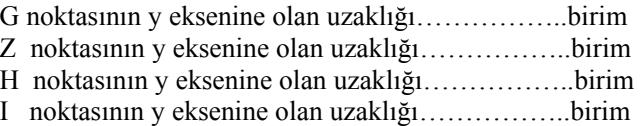

8. Grafiği kullanarak, y eksenini düz bir ayna olarak düşünürsek

G noktasının y eksenine göre görüntüsü……………..noktasıdır. H noktasının y eksenine göre simetrisi……………….noktasıdır.

- 9. Buna göre E (2,1) noktasının y eksenine göre simetriği olan F noktasının koordinatlarını bulalım. F noktasını ve E noktasını koordinat düzleminde gösterelim.
- 10. (Enter/Edit Bivariate Data) tuşuna tıklayalım ve E (2,1) noktasının x ve y değerlerini yazalım. Main Tool Bar üzerindeki Object mönüsünden reflection in y-axis satırını tıklayıp cevabımızı kontrol edelim.

#### **Soru2. C(3,1) ile D(5,4) noktalarından ve F(-3,1) ile G(-5,4) noktalarından oluşan iki doğru parçasının oluşturduğu şeklin simetri eksenini bulun.**

- 1. (new graph page) tuşunu kullanarak yeni bir Autograph sayfası açalım.
- 2. (Enter/Edit Bivariate Data) tuşuna tıklayalım C (3,1) ve D(5,4) noktalarının x ve y değerlerini yazalım. Join points kutusunu işaretleyip OK tuşuna basalım. Bu noktaları birleşiminden oluşan CD doğru parçasını koordinat düzlemi üzerinde görelim.

3. Aynı şekilde F(-3,1) ve G (-5,4) noktalarının x ve y değerlerini yazalım. Join points kutusunu işaretleyip OK tuşuna basalım. Bu noktalarında birleşiminden oluşan FG doğru parçasını aynı koordinat düzlemi üzerinde görelim.

C ile F noktasının orta noktasının koordinatları………………. D ile G noktasının orta noktasının koordinatları………………

Buna göre FG doğrusunun CD noktasının düz aynadaki görüntüsü olması için düz ayna grafikte nereye yerleştirilmelidir?

4. C(3,1) ile D(5,4) noktalarından ve F(-3,1) ile G(-5,4) noktalarından geçen iki doğru parçasının oluşturduğu şeklin simetri eksenini bulunuz.

**Soru3. Bir hayvanat bahçesi inşaatında hayvanların hareketlerini izlemek üzere belli yerlere kameralar konulacaktır. İnşaat planını bir koordinat düzlemi olarak düşünürsek, Maymunların kafesi M(3,1) noktasına, Aslanların kafesi ise A(-2,4) noktasına inşa edilecektir.Kameralar Maymunların ve Aslanların kafeslerinin bulundukları noktaların x-eksenine göre simetriği olan noktalara konulacağına göre,** 

Maymunları izlemek için konulan kameranın koordinatları……..

Aslanları izlemek için konulan kameranın koordinatları…………

# **ÖĞRETMENLER İÇİN EXCEL KULLANILARAK HAZIRLANMIŞ ÇALIŞMA YAPRAĞI KULLANIM YÖNERGESİ**

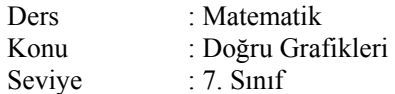

Hedefler:

- 1. Üzerindeki iki noktanın koordinatları verilen doğru grafiğini çizebilme
- 2. Birinci dereceden iki bilinmeyenli bir denklemde, bilinmeyenlerden birisine verilen bir değer için diğer bilinmeyenin değerini bulup yazabilme
- 3. Grafik yöntemini kullanarak iki doğrunun kesiştiği noktanın koordinatlarını keşfedebilme
- 4. Birinci dereceden bir bilinmeyenli bir denklemde, denklemi sağlayan bazı sıralı ikilileri bulup yazabilme
- 5. Tabloları yorumlayabilme
- 6. Verileri yorumlayabilme
- 7. Matematik dersinde teknoloji kullanımına karşı olumlu tutum geliştirme
- 8. Günlük yaşantı ile matematik dersi arasındaki ilişkiyi yorumlayabilme
- 9. Edinilmiş bilgiyi yeni bir duruma uyarlayabilme
- 10. Eleştirel düşünce becerilerini geliştirebilme

Öğrenci ve öğretmenlerin aşağıdaki ön koşullara sahip olmaları beklenmektedir.

- 1. Düzlemde bir noktanın koordinatlarını bulabilme
- 2. Temel geometri kavramlarını bilme
- 3. Microsoft Excel yazılımını kullanabilme

Yöntem: Bu etkinliği uygulamadan önce aşağıdakileri yapmalısınız

- 1. Öğrencilerin kullanacakları bilgisayarlar Excel programını açınız
- 2. Öğrencilerin her bir bilgisayarda bireysel veya 2 kişilik gruplar halinde çalışabileceklerini söyleyiniz
- 3. Her bir öğrenciye üç sorudan oluşan çalışma yapraklarını dağıtınız.

Kullanılan yöntem her iki yazılım içinde aynıdır. Sadece bu çalışma kağıdını kullanacak olan öğrenciler etkinliği Excel yazılımını kullanarak yapacaklardır.

# **EXCEL KULLANILARAK HAZIRLANMIŞ ÇALIŞMA YAPRAĞI**

#### **Soru1 E(-1,-1) ile F(1,3) noktalarından oluşan doğru parçası ile H(-1,3) ile L(1,-1) noktalarından oluşan doğru parçasının kesiştikleri noktanın koordinatlarını bulun.**

1. Yeni bir Excel sayfası açalım. A sütununa E ve F noktalarını, B sütununa bu noktaların x değerlerini C sütununa ise bu noktaların y değerlerini yazalım.

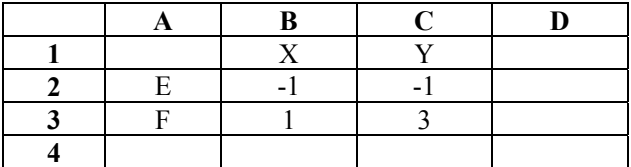

- 2. Noktaların x ve y değerlerini seçip, chart wizard butonundan XY (scatter), chart sub-type penceresinden ikinci tip grafiği, series in seçeneğinden ise columns işaretleyip bu noktalardan geçen doğru parçasının grafiğini çizelim.
- 3. G noktası bu çizilen doğru parçasının üzerindedir. G noktasının x değeri 0 olduğuna göre y değerini yazalım…………
- 4. Grafiği kullanarak çizilen doğru parçasının x eksenini kestiği nokta……….., y eksenini kestiği nokta…………
- 5. Yukarıdaki Excel tablosunun D sütununa H ve L noktalarının y değerlerini ekleyelim.

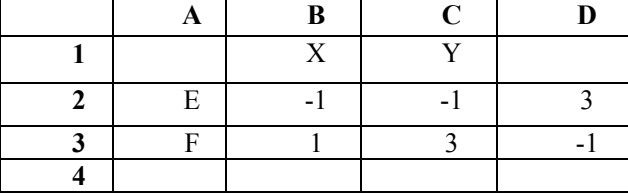

- 6. B, C, D sütunlarındaki tüm değerleri seçip E ve F noktalarından geçen doğru parçası ile H ve L noktalarından geçen doğru parçasının grafiklerini çizelim.
- 7. B noktası H ve L noktalarından geçen doğru parçasının üzerindedir. B noktasının y değeri 1 olduğuna göre x değerini yazalım………….
- 8. Tabloya ve grafiğe bakarak her iki doğru parçasının üzerinde de olan ortak noktanın koordinatları nedir?………
- 9. Bu iki doğru parçasının kesiştiği noktanın koordinatlarını yazalım………

#### **Soru2. y=3 ile y=2x-3 doğrularının kesiştiği noktanın koordinatlarını bulun.**

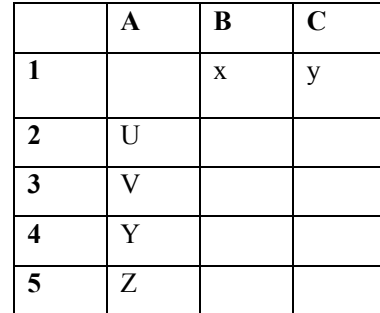

1.Yeni bir Excel sayfası açalım ve aşağıdaki tabloyu oluşturalım.

Yukarıdaki tabloda A sütununa verilen noktalar yazılmıştır, B sütununa bu noktaların x değerleri C sütununa ise y değerleri yazılacaktır.

- 2. B sütununa U, V, Y, Z noktaları için kendimiz birer x değeri yazalım.
- 3. U, V, Y, Z noktaları y = 2x-3 doğrusu üzerinde olduğuna göre, C sütununa bu noktaların y değerlerini yazalım.
- 4. y = 2x-3 doğrusunun grafiğini çizelim.
- 5. Aynı koordinat düzlemi üzerine y = 3 doğrusunu çizelim.
- 6. y=3 ile y=2x-3 doğrularının kesiştiği noktanın koordinatlarını yazalım.

### **Soru3. Pasta yapmak için gerekli sayıdaki yumurta ve un miktarı aşağıda verilmiştir.**

Yumurta sayısı (tane) 1 3 4

Un miktarı (kaşık) 1 5 7

Buna göre, 15 kaşık un için kaç tane yumurta gerekir?

# **ÖNERİLER**

Etkin bir öğrenme ortamı oluşturmak için öğretmenlerin büyük ihtiyaç duyduğu bu tür çalışma yapraklarını geliştirme çalışmalarının sadece bir bilinmeyenli denklemleri kullanarak problem çözme, simetri, koordinat sistemi ve doğru grafikleri konularında değil, diğer matematik konularının öğretiminde de yaygınlaşması gerekmektedir. Matematik derslerinde bu tür materyallerin kullanımı öğrencilerin başarısını ve matematik dersine karşı tutumlarını da olumlu yönde etkileyecektir. Bu öğretim materyallerinin bilgisayar ortamında etkin bir şekilde kullanılabilmesi için öğretmenlere hizmetiçi eğitimin sağlanmasının yanı sıra örnek materyallerin de sunulması büyük bir önem taşımaktadır.

# **KAYNAKÇA**

- Aşkar P. (1994) Matematik Eğitiminde Yeni Teknolojiler, *TED 12. Öğretim Toplantısı 12-13 mayıs Türk Eğitim Derneği Yayınları* s: 101-114.
- Butler, D. (2001). Autograph [ On-line]. Erişim: http://www.autograph-math.com.
- Işıksal M. (2002). "*The effect of spreadsheet and dynamic geometry software on the mathematics achievement and mathematics self-efficacy of seventh grade students*". Orta Doğu Teknik Üniversitesi Eğitim Fakültesi Yüksek Lisans Tezi.
- Jonassen, D. H. (1996). *Computers in the classroom: Mindtools for critical thinking.* New Jersey: Prentice-Hall Press.